# Manual Email Registration

In order to submit your registration information manually, please choose one of the following:

1. save it as a text file, or

 2. copy the registration information to the clipboard and paste the registration information into the body of your message.

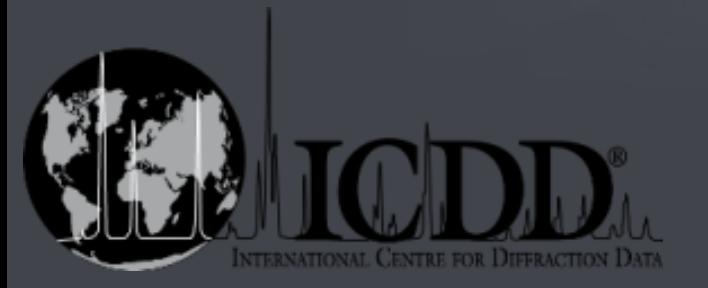

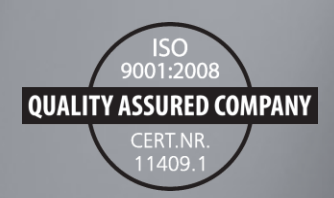

# Manual Email Registration

*Option #1: Save registration information as a text file*

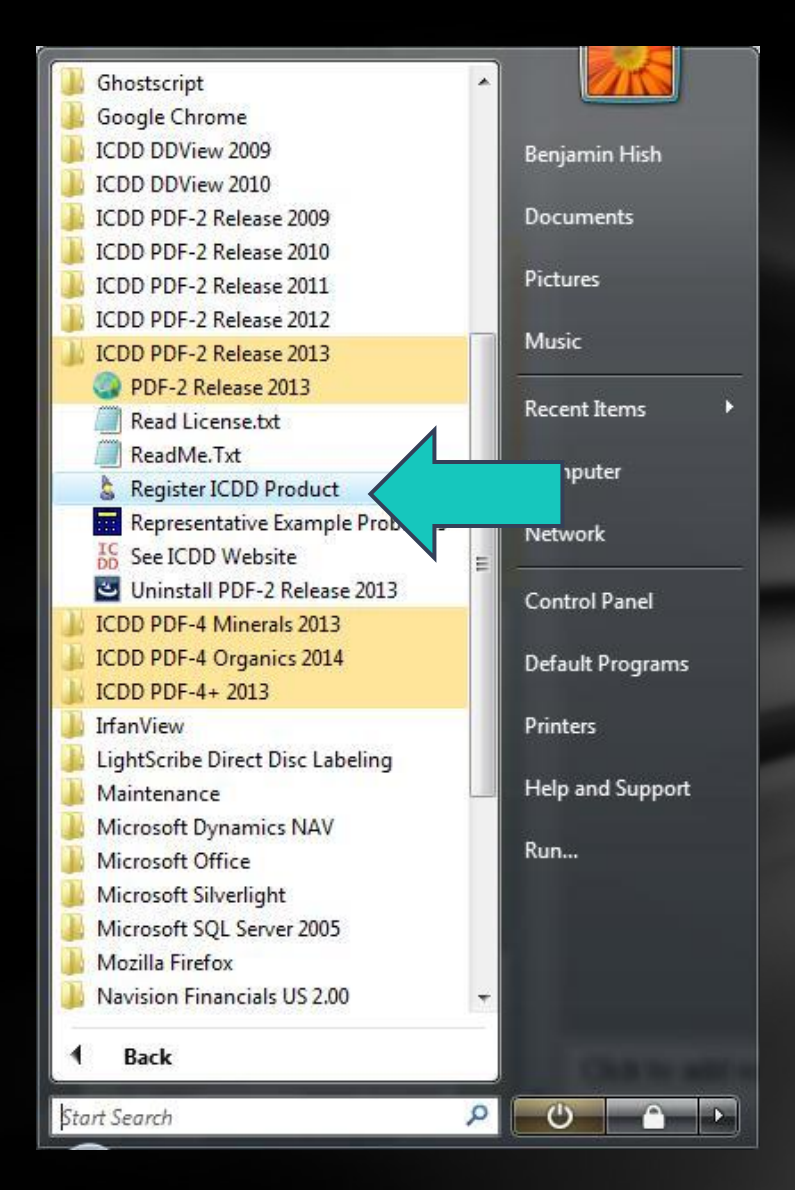

**From your desktop, choose** *Start***, then** *All Programs***. Choose your product (i.e., PDF-2 Release 2013). Choose** *Register ICDD Product***.**

**CDD** Registration Wizard

#### Welcome to the ICDD PDF-2 Registration Wizard

This wizard will guide you through the process of registering your ICDD PDF-2 product. Before you continue, please make sure that the wizard is running on the computer on which you want to use your PDF-2 product. Please also make sure that your system clock is set to the correct date and time.

If you need any help, please call ICDD at (610) 325-9814.

+ Then please select one of the following three options:

Obtain a registration key for your PDF-2 product from ICDD

Enter a registration key obtained from the ICDD

**Display license information for your PDF-2 product** 

Choose Obtain a registration key for your PDF-2 product from ICDD, then choose Next.

 $<$  Back

 $Next$ 

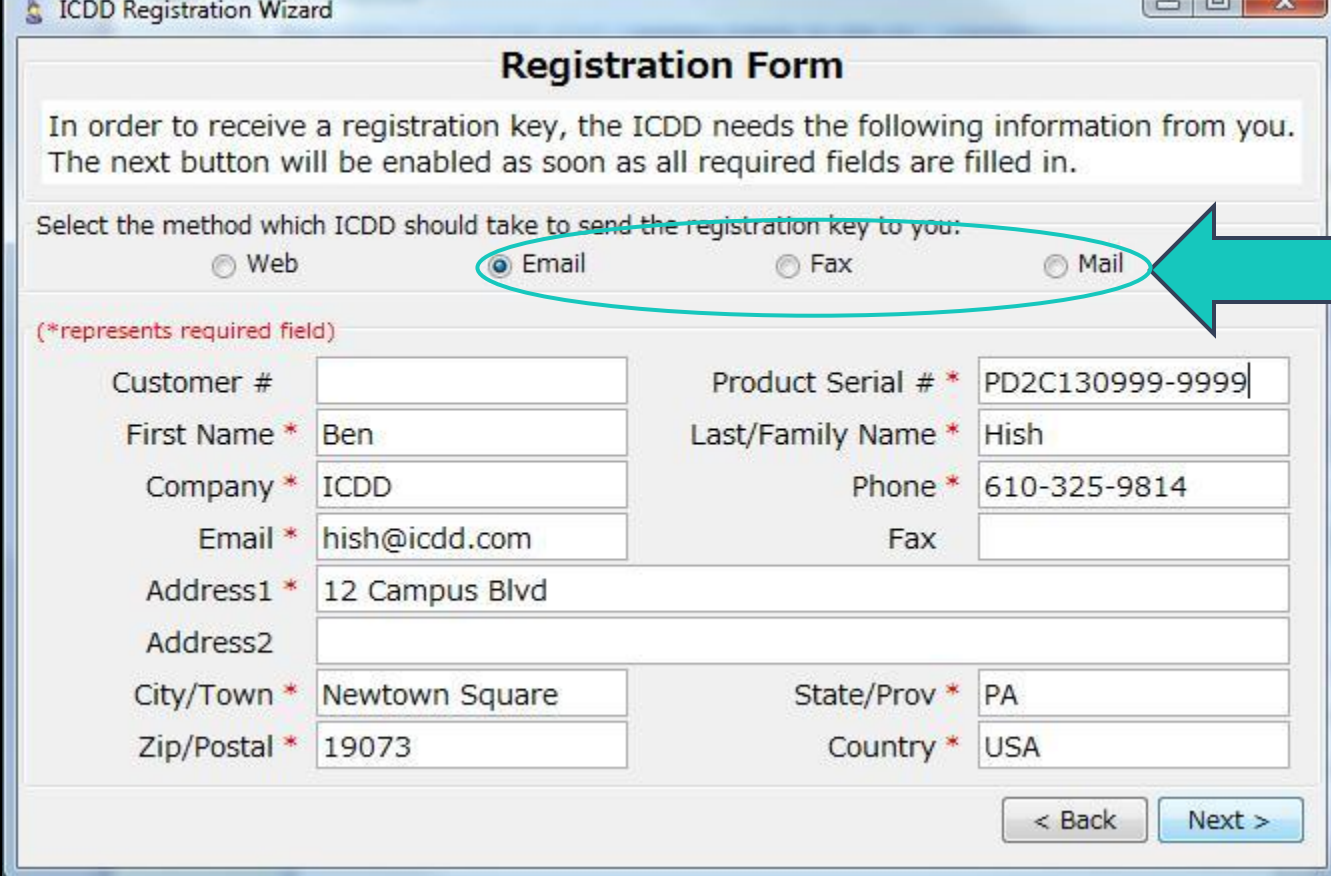

**Choose** *Email***,** *Fax***, or** *Mail* **then complete the registration form with information for the end-user of the database. The product serial number is located on the product license envelope, CD case and the CD. Choose**  *Next.*

## **ICDD CD/DVD** Case

#### JCPDS-INTERNATIONAL CENTRE FOR DIFFRACTION DATAL

**LICENSE AGREEMENT FOR PDF-2 ICDD**<sup>\*</sup> Single User, Single PC License Agreement PDF-2 Release 2013 PD2C130999-9999

er has the same organization name stered user) and the product license renewed or converted to a PDF-4+

PDF-2 is licensed for use on a single PC. It cannot j installed, accessed or displayed on more than one PC without purchasing additional licenses. It is expressly prohibited to access the database over a network or access the **ATAPAT** 

# **ICDD License Envelope**

(THE "LICENSEE ) AGKEES TO BE BOUND BY product. Lacense extensions will be processed using ICDD's THE TERMS OF THIS LICENSE AGREEMENT. IF THESE TERMS ARE UNACCEPTABLE. THE UNOPENED PACKAGE MAY BE RETURNED TO ICDD FOR A REFUND OF THE LICENSE FEE.

1. License. In consideration of payment of the applicable fee and compliance with the provisions of any applicable<br>purchase order. International Centre for Diffraction Data ("Licensor") grants Licensee a limited, non-exclusive and non-transferable license ("License") (i) to access the contents of the enclosed disk (s) containing PDF-2 ("Licensed Product") for personal or internal business purposes (the "Permitted Use"); and (ii) to download such contents on the hard drive of a single computer as needed to facilitate data processing for the Permitted Use. For further information visit www.icdd.com/licenses.

2. Copyright. Copyright protection on the PDF-2 has been secured by ICDD under applicable laws both in the United States and in other countries that are parties to the Universal Copyright Convention or members of the Berne Union. It is understood and agreed that this Agreement does not convey any ownership interest in the PDF-2 to Licensee, all rights, title and interest therein to all copies and enhancements thereof being retained by ICDD, except as expressly provided in this Agreement. The PDF-2 shall remain proprietary to ICDD regardless of the ownership of any software with which it may be co-marketed, bundled, searched or stored.

3. Warranty Limitations. Licensee's sole remedy for any defective Licensed Product shall be replacement of the Licensed Product, which right must be exercised by written notice given within 30 days of purchase. Licensor shall not be liable for any damages whatsoever (including without limitations consequential or punitive damages). Licensor makes no express or implied warranty (including without limitation any warranty of merchantability or fitness for a particular purpose or its compatibility of the PDF with any software) with respect to the Licensed Product.

4. Fees. The schedule of fees for the license granted hereby is separately published by ICDD (Catalog, ICDD Website), and such schedule, as amended by ICDD from time to time, is hereby incorporated into this Agreement and made a part hereof. All rights of Licensee under this Agreement are subject to full and prompt payment of the applicable fee(s).

5. License Term. The term of the License shall be five (5) years from the license registration key date, as provided in the initial paragraph of this Agreement ("Acceptance"). At the end of the licensing period, the product license can be extended for one additional five (5) year license term, free of charge, pro-

6. Copies. Licensee may make one (1) back-up copy of the Licensed Product for security purposes only, provided, however, that (i) such copy shall be considered, subject to the License, the property of ICDD; (ii) Licensee shall be entitled to retain only one (1) such copy at any given time; (iii) ICDD's copyright notice shall be affixed to any such copy; and (iv) such copy shall be RETURNED TO ICDD OR DESTROYED with the original PDF-2 upon expiration or termination of this Agreement. The original and back-up copy may be used only in connection with a single computer. Simultaneous use of the Licensed Product and any back-up is strictly prohibited.

license extension procedure (www.icdd.com/licenses).

Except as expressly provided herein, Licensee may not: (i) modify or create any derivative works of the Licensed Product or documentation, including translation or localization; (ii) decompile, disassemble, reverse engineer, or otherwise attempt to derive the source code for the Licensed Product (except to the extent applicable laws specifically prohibit such restriction); (iii) redistribute, encumber, sell, rent, lease, sublicense, or otherwise transfer rights to the Licensed Product; (iv) remove or alter any trademark, logo, copyright or other proprietary notices, legends, symbols or labels in the Licensed Product or (v) publish any results of benchmark tests run on the Licensed Product to a third party.

7. Terms of the Agreement. ICDD is incorporated as a nonprofit organization in the State of Pennsylvania, USA; therefore the terms of this agreement are governed by applicable laws of the Commonwealth of Pennsylvania and the United States of America. Neither the Licensed Product nor the underlying information or technology may be downloaded or otherwise exported or re-exported into any country subject to U.S. trade sanctions or the U.S. Commerce Departments Table of Denial Orders.

#### If you transfer possession of any copy, modification, or merged portion of the Licensed Product to another party, your license is automatically terminated.

This Agreement will be considered terminated (a) upon 60 days written notice by either party or (b) upon breach of the terms and conditions hereof by either party immediately upon written notice thereof. In the event of termination, the License shall automatically expire and the Licensed Product, together with any copy thereof, shall be RETURNED TO ICDD OR DESTROYED within (3) business days; and Licensee shall cease all use of a

right of ICDD to p **ICDD Product CD** or under applicab

#### International Centre for Diffraction Data

ease

 $PDF22$ Release 2013 PD2C130999-9999 **0 2013 ICDD** This is a licensed, ISSN 1084-3116 opyright-protected All rights of the producers and nontransferabl owners of the works contained product. on this disc are reserved. Unauthorized copying, hiring, or lending are prohibited. **International Centre for Diffraction Data** 12 Campus Boulevard Newtown Square, Pennsylvania 19073-3273 U.S.A. Phone 610.325.9814 Toll-free (U.S.A. & Canada) 866.378.9331

PDF-2 Release 2013

PD2C130999-9999

Fax 610.325.9823 · info@icdd.com www.icdd.com . www.dxcicdd.com

JCPDS-International Centre for Diffraction Data, ICDD, the ICDD logo and PDF are registered in the

#### **ICDD Registration Wizard**

### **Submit Registration Information**

Please choose one of six available options to submit your registration information to the ICDD and click Next. Please note that submission by email requires a correctly installed MAPI compliant email program on your system. If your email program does not support MAPI, you can copy the registration information to the cllipboard, compose a new message with your email client, and paste the registration information into the body of your message.

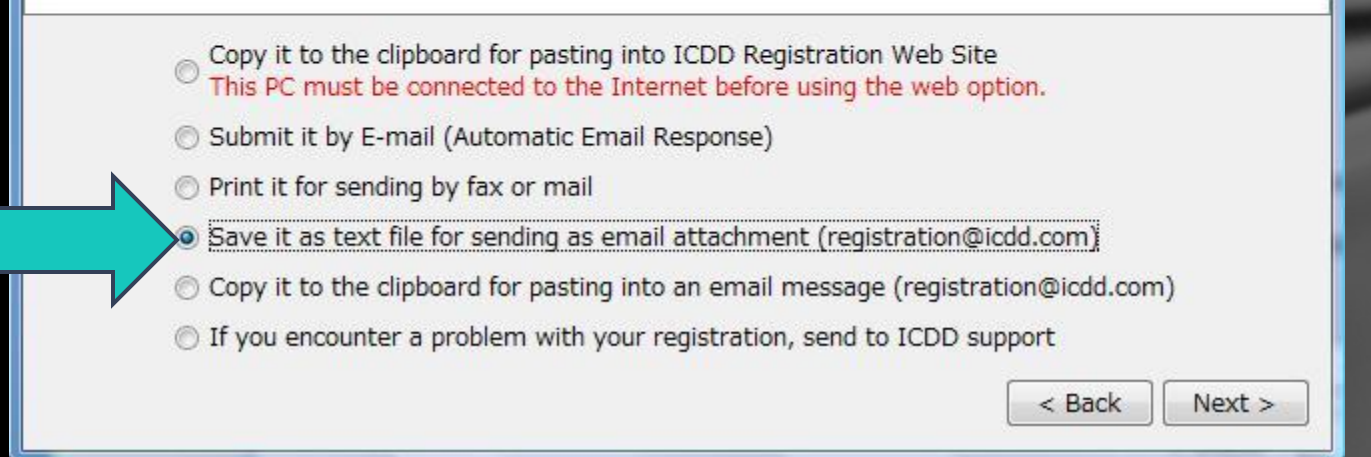

# Choose Save it as a text file for sending as email attachment, then choose Next.

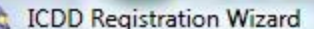

#### **Registration Summary**

 $\Box$ 

Please review the following summary of your registration information. Click the Back button if you need to change something. If the information is correct, please click Next.

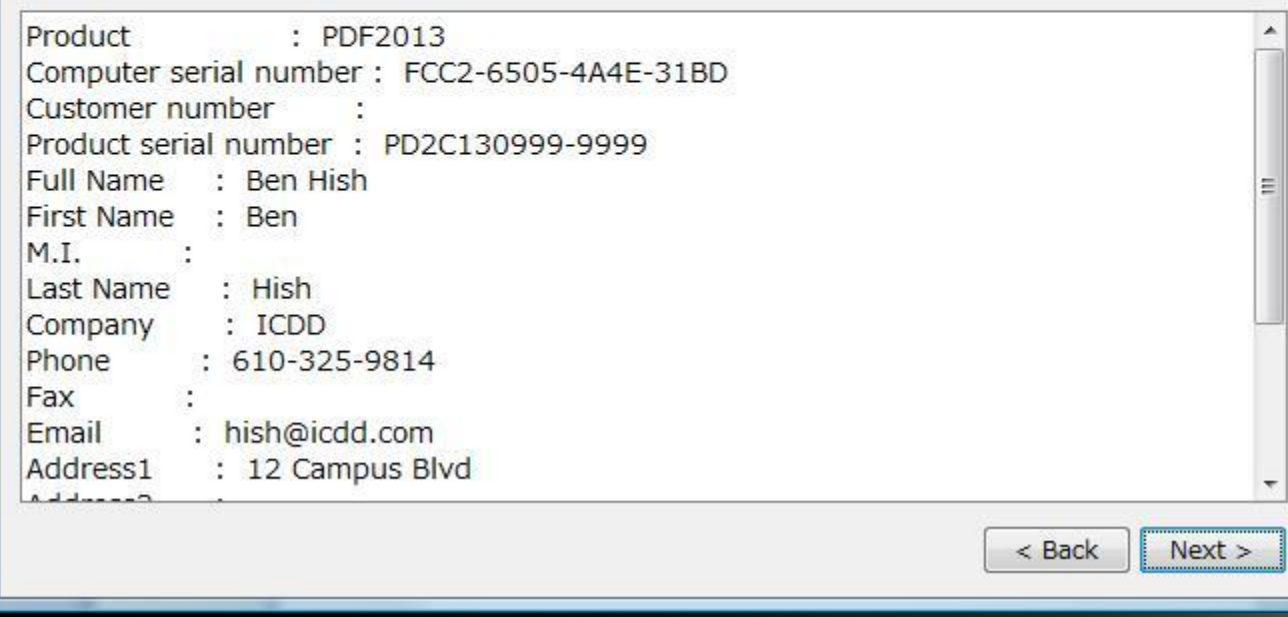

**Review the summary for registration. You may choose** *Back* **to correct any information. If information is correct, choose** *Next***.**

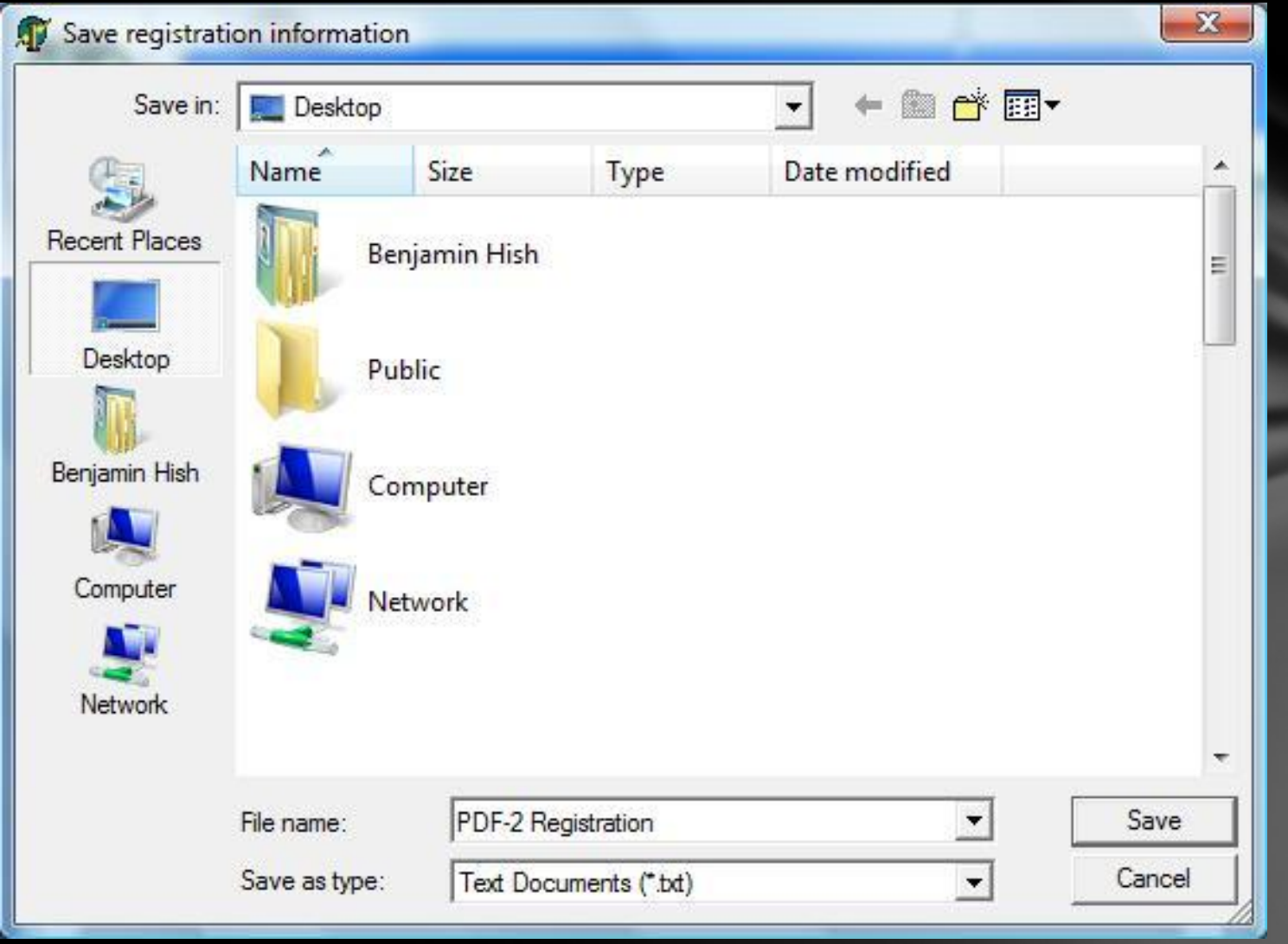

**Save the document in a common folder for easy retrieval.**

#### **Finished**

Your registration information has been saved to:

C:/Users/hish.ICDD/Documents/registration.txt.

To complete your registration, please send this file as an email attachment to

registration@icdd.com or PDF2support@icdd.com, or print the file and mail or fax it to:

International Centre for Diffraction Data

PDF-2 Registration

12 Campus Boulevard

Newtown Square, PA 19073-3273

 $U.S.A$ 

Fax: +1-610-325-9823.

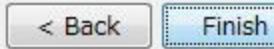

Choose Finish.

 $\mathbf{x}$ 

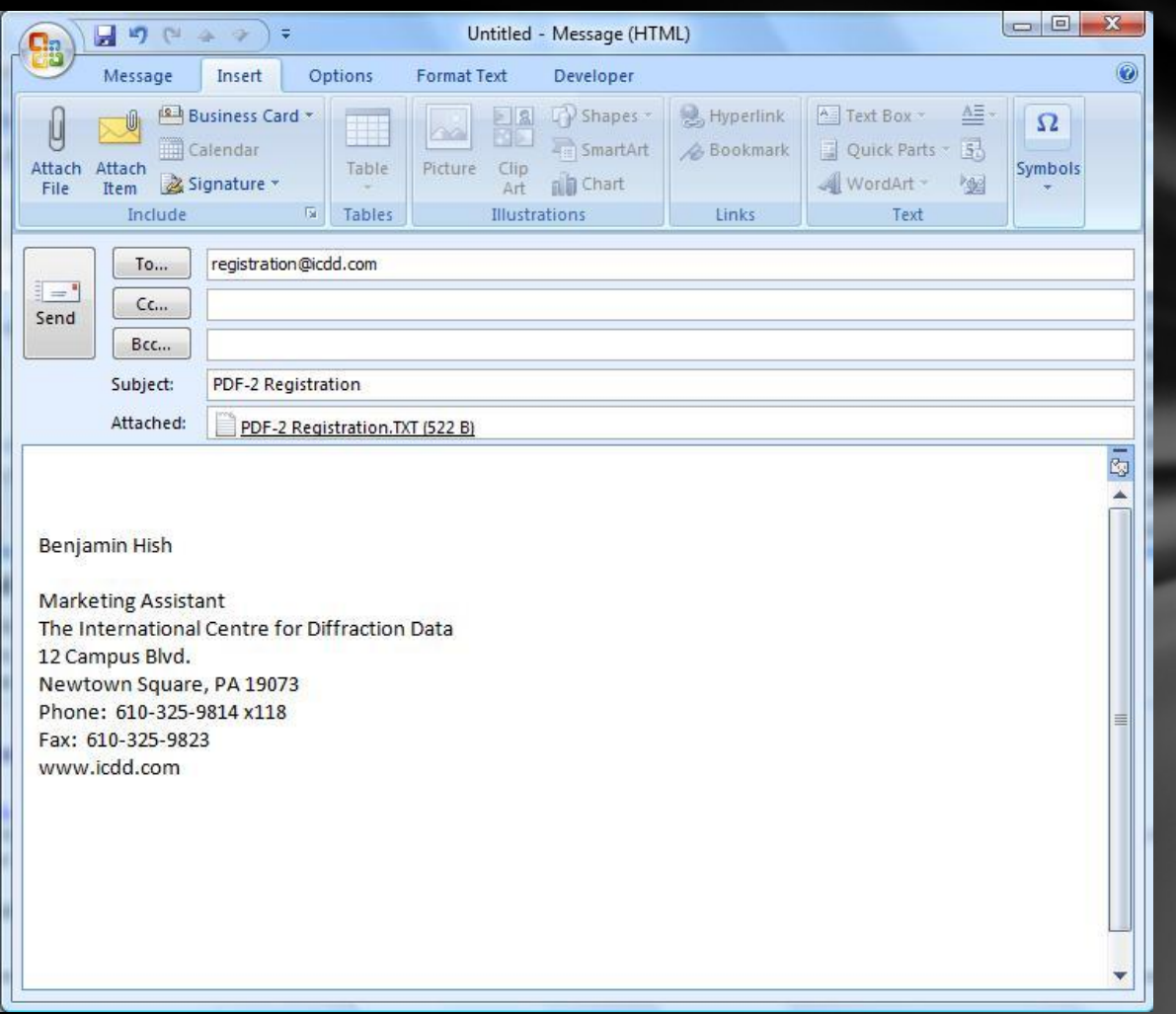

**Attach the registration text file to an email to registration@icdd.com.** 

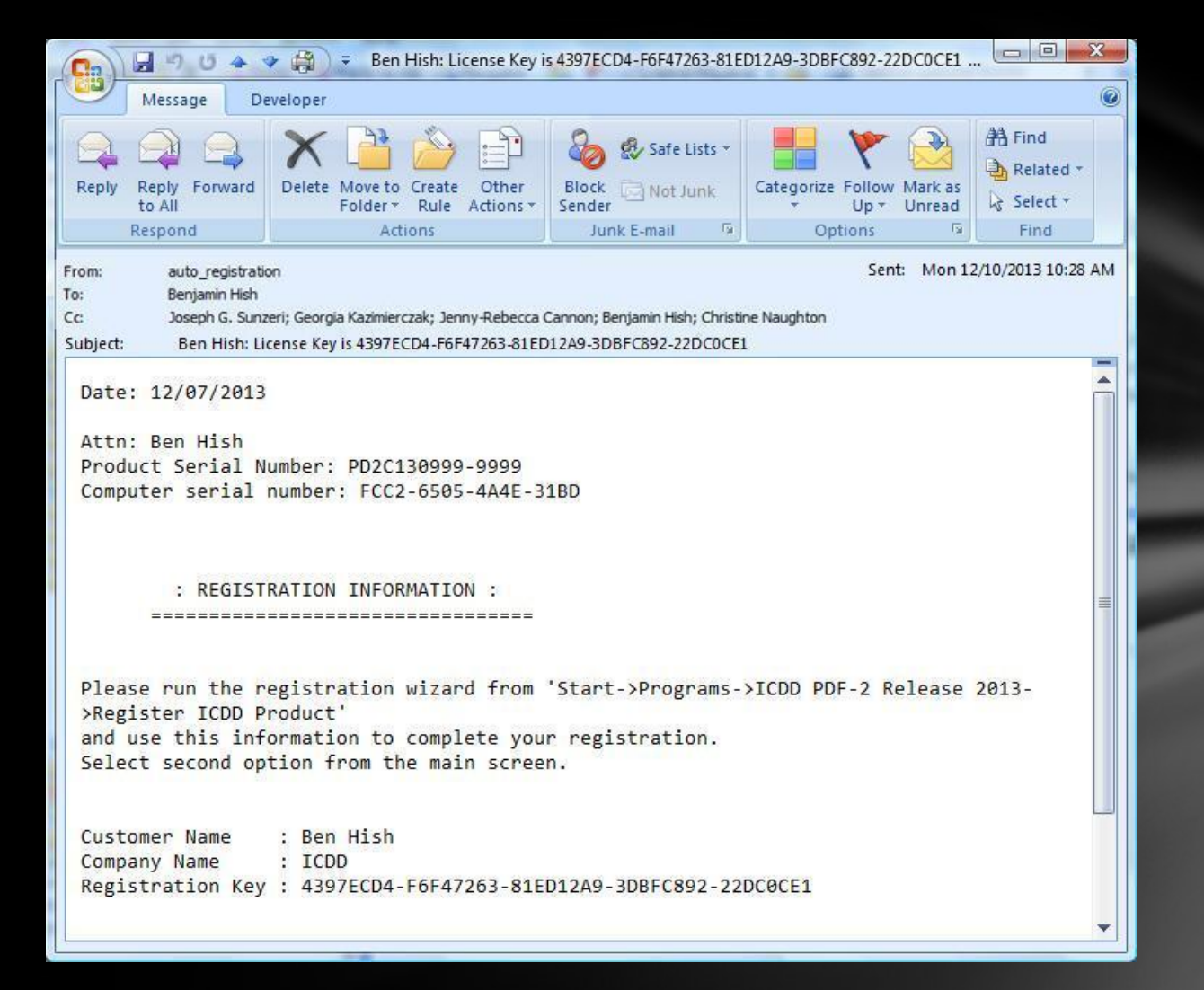

**ICDD will send your registration key via email, fax, or mail depending on your choice when entering the registration information. This will be issued within 48 hours (Monday through Friday) of receipt of your information.** 

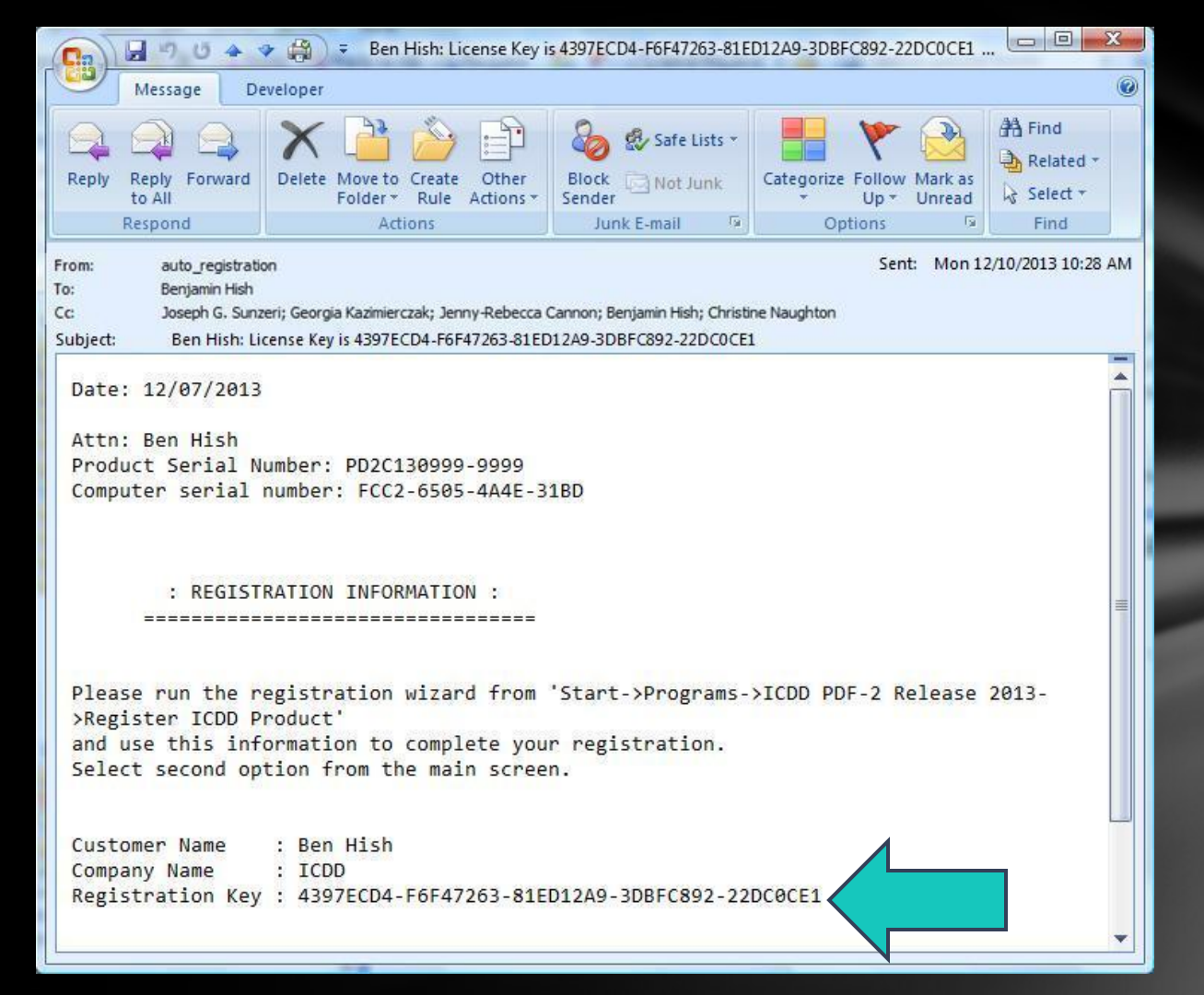

**Your registration key may be copied from the email and pasted into the Registration Wizard if you chose reply by email in the beginning of the registration process. Highlight the registration key and either right-click and choose Copy or Ctrl C to copy.**

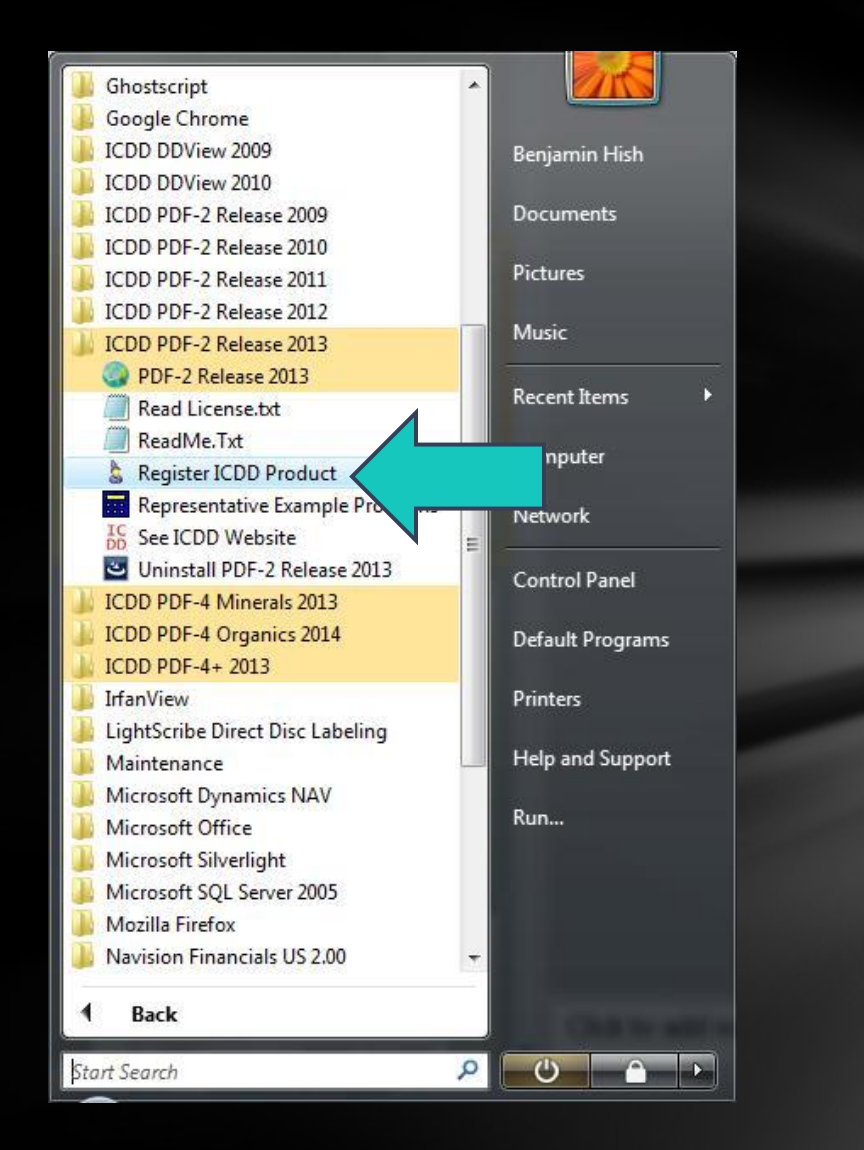

**Next, you will need to enter your registration key into the Registration Wizard. From your desktop, choose** *Start***, then** *All Programs***. Choose your product (i.e., PDF-2 Release 2013). Choose** *Register ICDD Product***.**

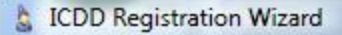

#### Welcome to the ICDD PDF-2 Registration Wizard

This wizard will guide you through the process of registering your ICDD PDF-2 product. Before you continue, please make sure that the wizard is running on the computer on which you want to use your PDF-2 product. Please also make sure that your system clock is set to the correct date and time.

If you need any help, please call ICDD at (610) 325-9814.

+ Then please select one of the following three options:

© Obtain a registration key for your PDF-2 product from ICDD

Enter a registration key obtained from the ICDD

**Display license information for your PDF-2 product** 

Choose Enter a registration key obtained from the ICDD, then choose Next.

 $\mathbf{x}$ 

 $<$  Back

 $Next >$ 

**S** ICDD Registration Wizard

#### **Enter Registration Key**

To activate the license for your PDF-2 product, please enter your name, company and registration key exactly as you obtained it from the ICDD. Then click the Next button to activate your license and view the license details.

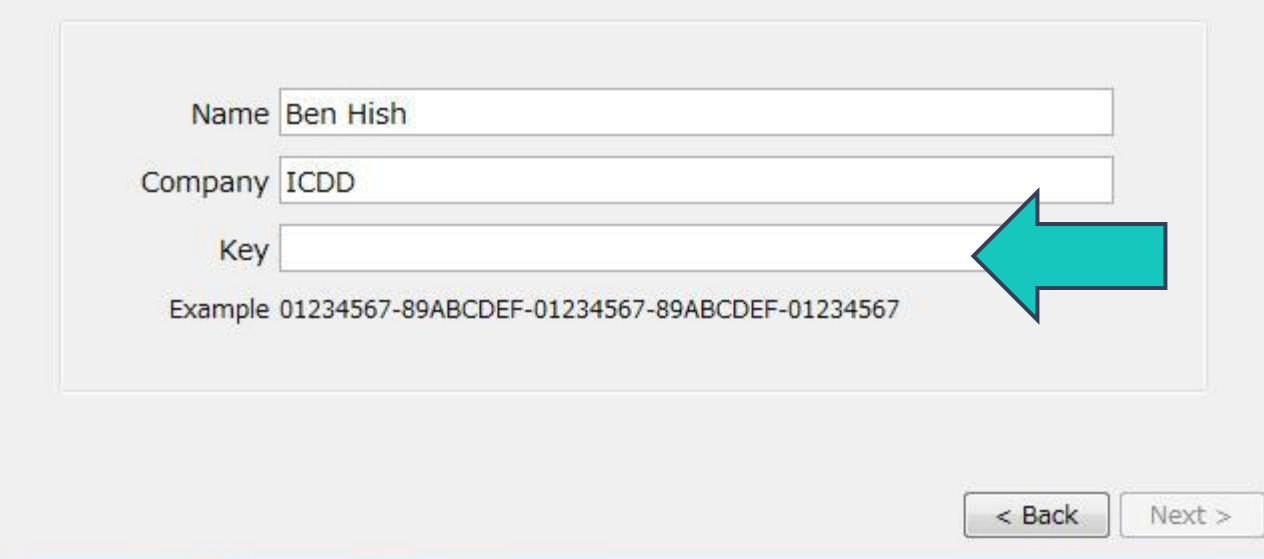

# Paste (Ctrl V) your registration key into the Key field.

 $\mathbf{x}$ 

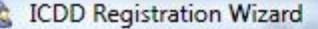

### **Enter Registration Key**

 $\mathbf{x}$ 

To activate the license for your PDF-2 product, please enter your name, company and registration key exactly as you obtained it from the ICDD. Then click the Next button to activate your license and view the license details.

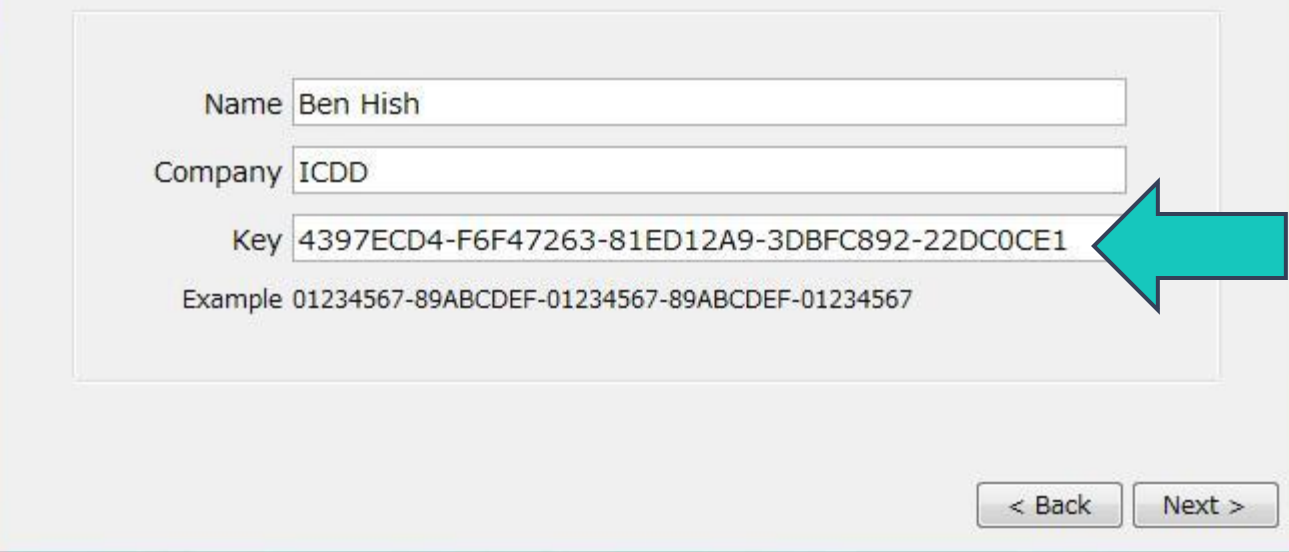

# After pasting your registration key into the form, press Tab or Enter, then choose Next.

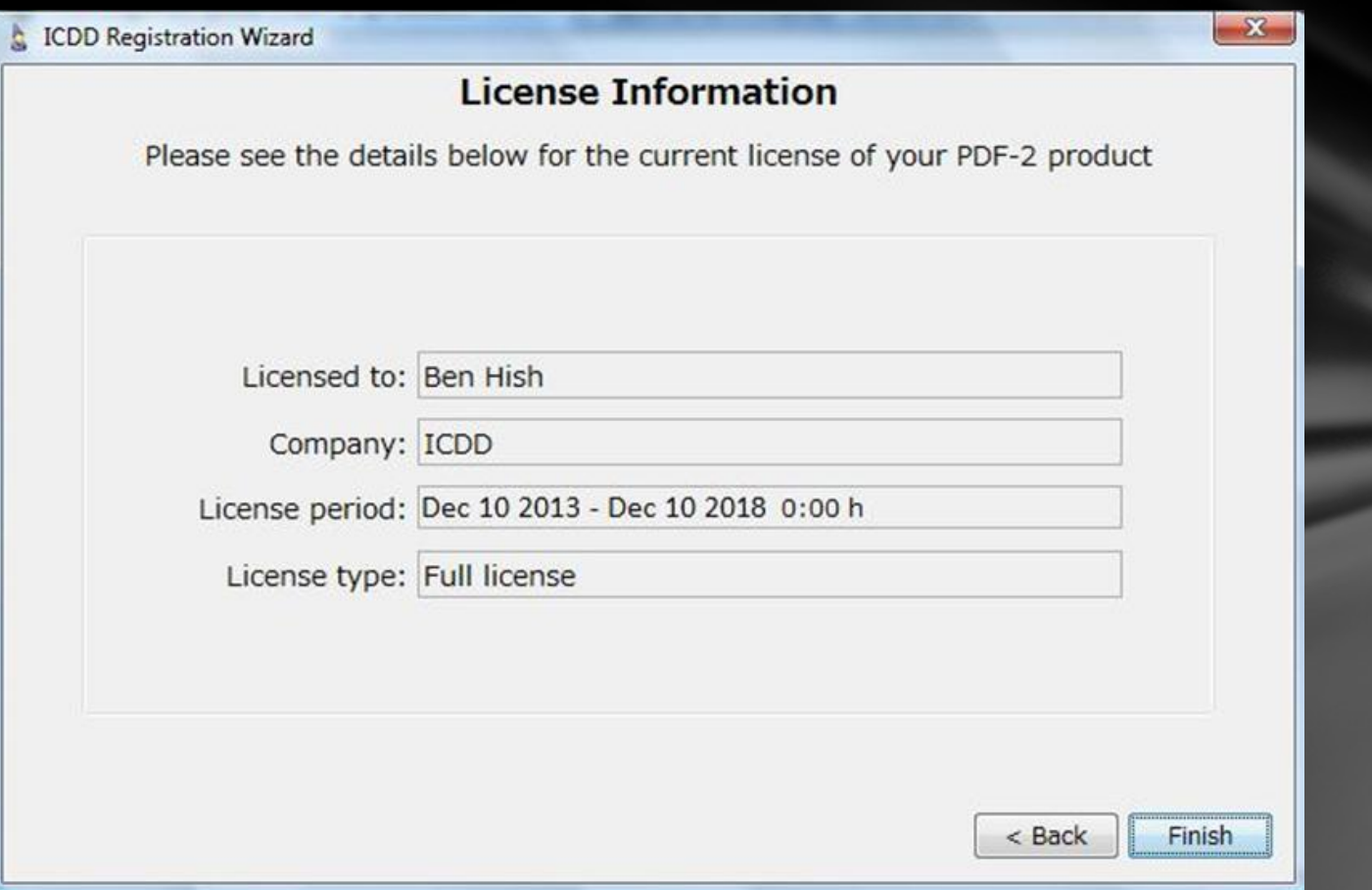

**This page will display the details of your license. Choose** *Finish* **to complete your registration.**

Thank you for viewing our tutorial. Additional tutorials are available at the ICDD website. [www.icdd.com](http://www.icdd.com/)

International Centre for Diffraction Data 12 Campus Boulevard Newtown Square, PA 19073 Phone: 610.325.9814 Toll Free Number in US & Canada: 866.378.0331 Fax: 610.325.9823